GUICHET NUMERIQUE pour les certificats, autorisations d'urbanisme et les DIA

# GUIDE D'UTILISATION

## SOMMAIRE

[1\) Présentation](#page-2-0) du guichet…………………………………………… [Page 03](#page-2-0)

2) Comment obtenir un plan ou des informations sur des règlements d'urbanisme ?[…………………………………………………………](#page-3-0)... [Page](#page-3-0) 04

3) Comment dé[poser votre dossier de demande d](#page-5-0)'urbanisme ?....... [Page 06](#page-5-0)

[4\) Comment compléter votre dossier](#page-11-0) en cas de pièces manquantes réclamées par l'Administration ?..................................... [Page 12](#page-11-0)

<span id="page-2-0"></span>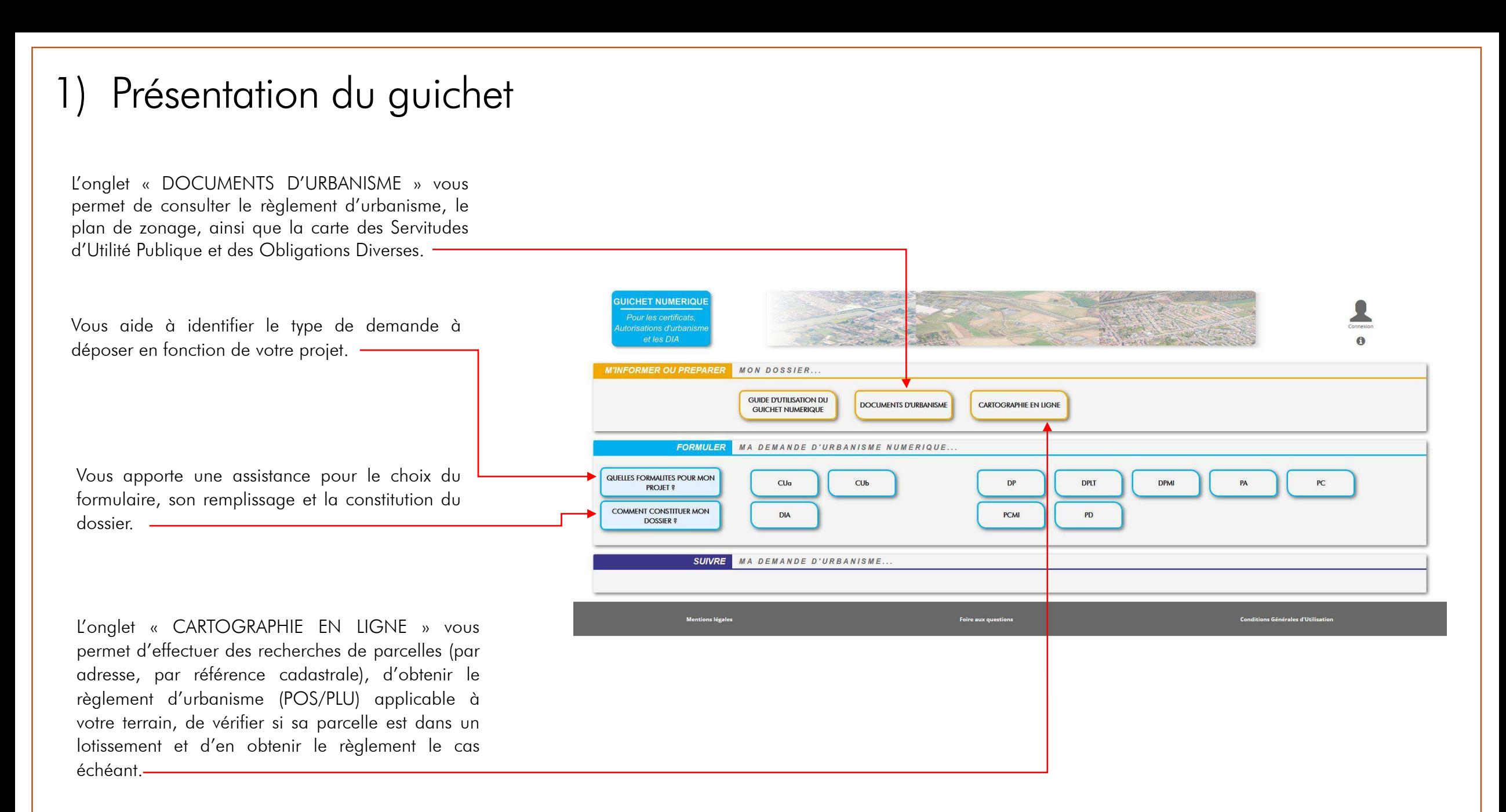

<span id="page-3-0"></span>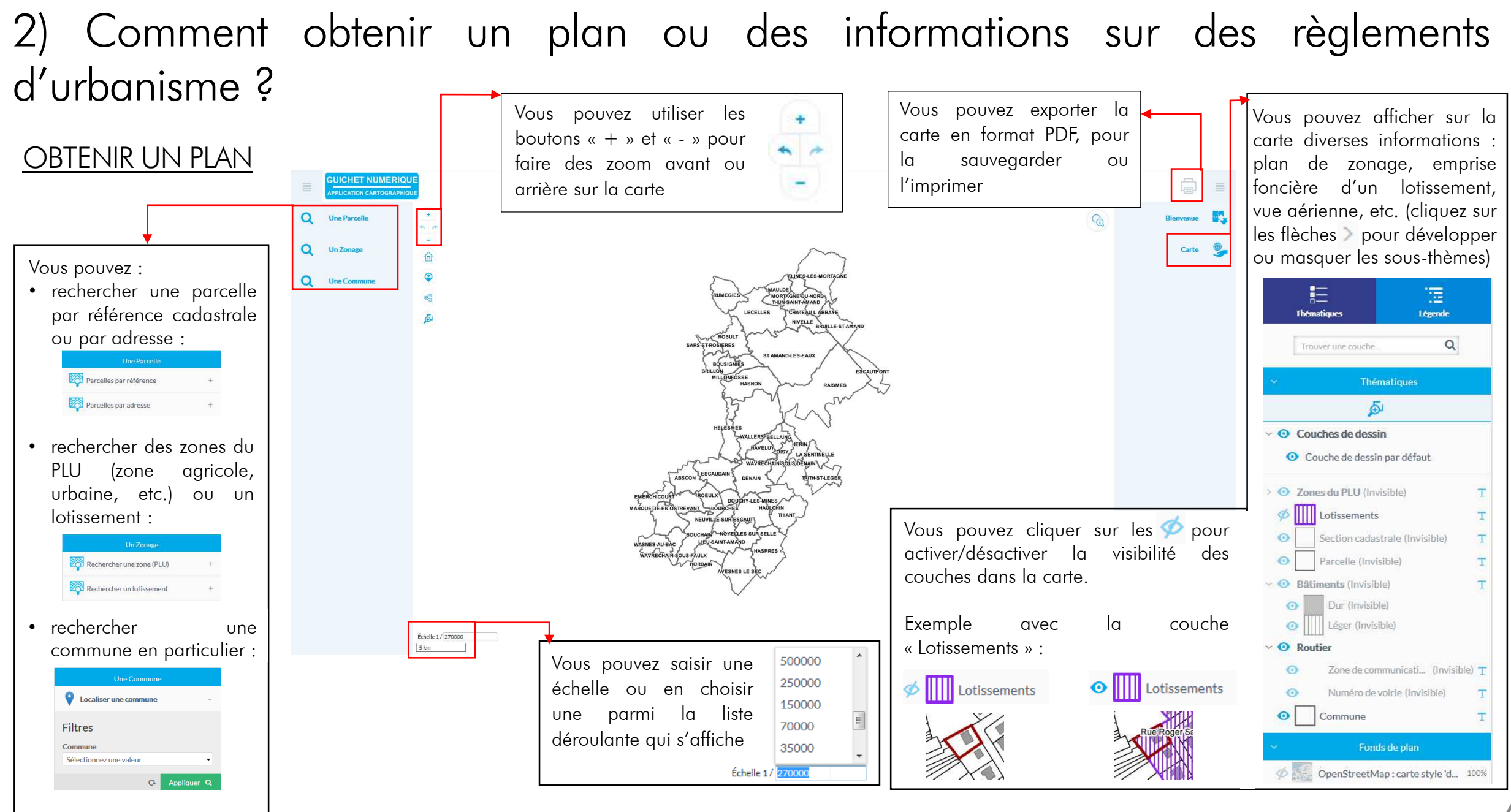

### OBTENIR DES INFORMATIONS SUR UNE PARCELLE

**1** Sélectionnez un terrain, par recherche ou directement sur la carte à l'aide du curseur • Par recherche : and the parcelle of the parcelle of the A l'aide du curseur (exemple avec Parcelles par référence **1** Déplacez-vous sur la carte puis repérez le terrain à interroger une référence **Filtres** cadastrale) : Commune de votre territoire renseignez les Sélectionnez une valeur **2** Sur le bandeau de droite, cliquez sur la bulle  $\overline{\mathbb{Z}}$ Section cadastral champs requis « *outils d'interrogation* » et cliquez sur Nº de parcelle **3**  $\frac{1}{2}$ « appliquer » Cliquez sur le terrain Outil d'interrogation **Q** Appliquer **Q** Une fenêtre apparait au milieu de votre écran : **2**  $\blacktriangleright$  (1) Fiche parcelle GNAU e Parcelle Informations sur la parcelle Commune **Section cadastrale** luméro de narcelle Adresse complète Surface (m<sup>2</sup>) 779 Informations d'urbanisme (à titre indicatif) Informations sur le zonage Type **Descriptif** Libellé Document utile zone PLU AUs lien vers le règlement 1AU=zone a urbaniser, a court terme, a vocation mixte Informations sur le lotissement, 2012-01 Permis d'aménage **Rue Roger Salengro** lien vers le règlement  $4:$  Seuil = 5000 m2 **Obligation diverse** Zonage archéologique s'il en existe un **Obligation diverse** Aléa sismique Modéré **Obligation diverse** Aléa remontée de nappe Zones potentiellement suiettes aux débordements de napp **3** Vous pouvez consulter, imprimer ou télécharger, le règlement d'urbanisme applicable à la parcelle et, le cas échéant, le règlement de lotissement. Cliquez sur « *lien vers le règlement* »

Pour plus d'informations sur les fonctionnalités avancées de la cartographie, des tutoriels vidéos sont à votre disposition à cette adresse :<http://carto.agglo-porteduhainaut.fr/portail/index.php/tutos.html>

<span id="page-5-0"></span>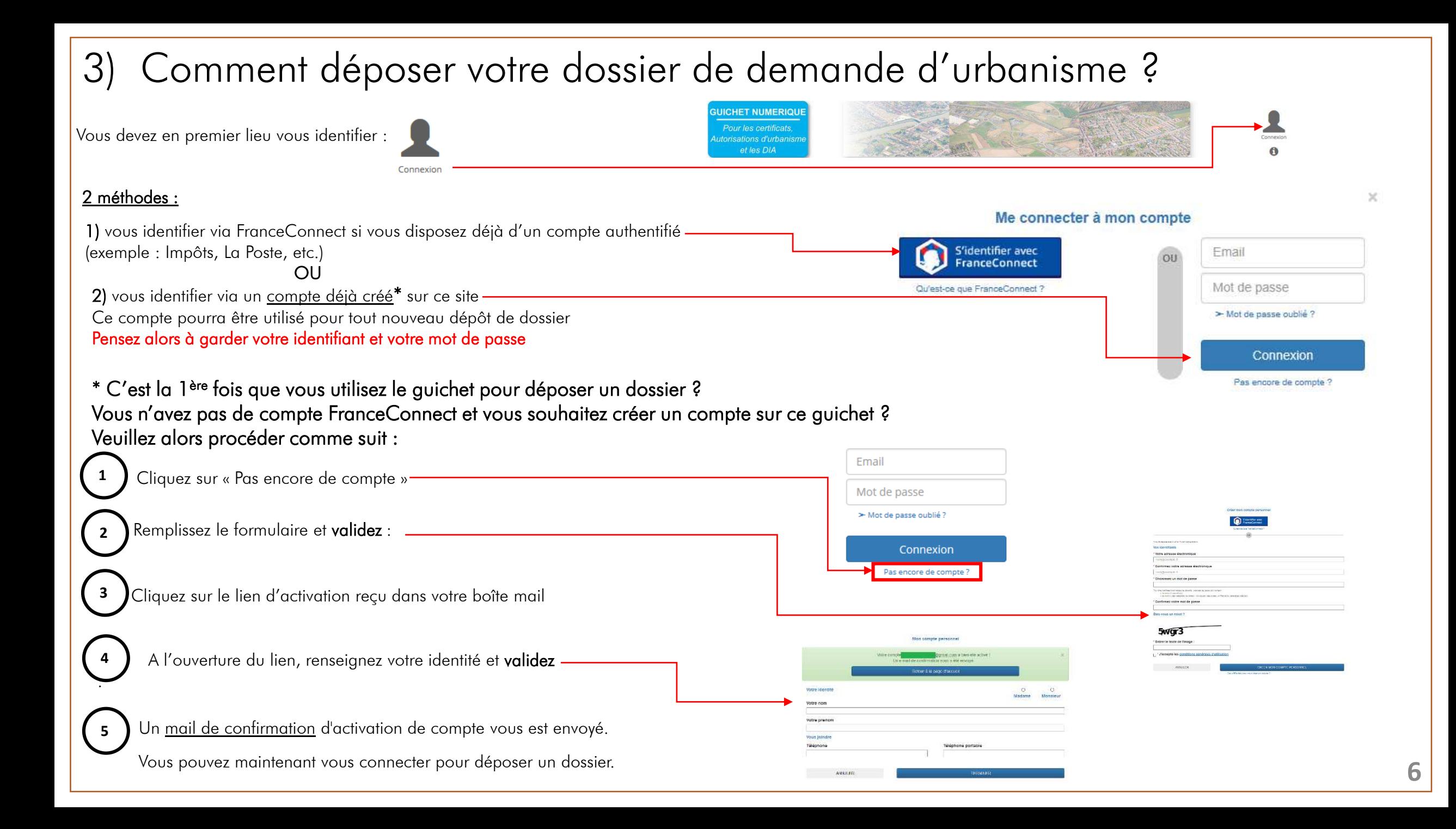

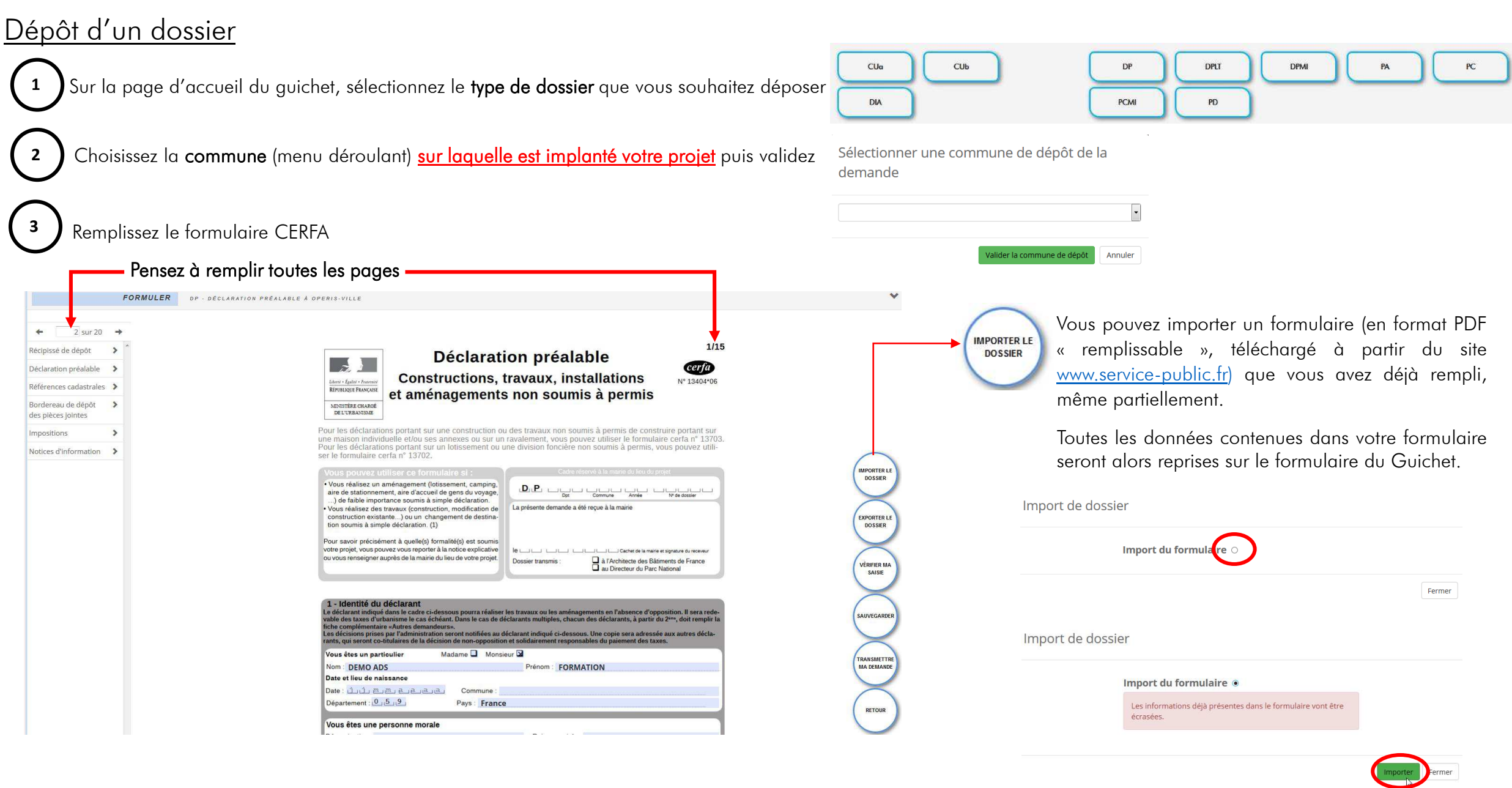

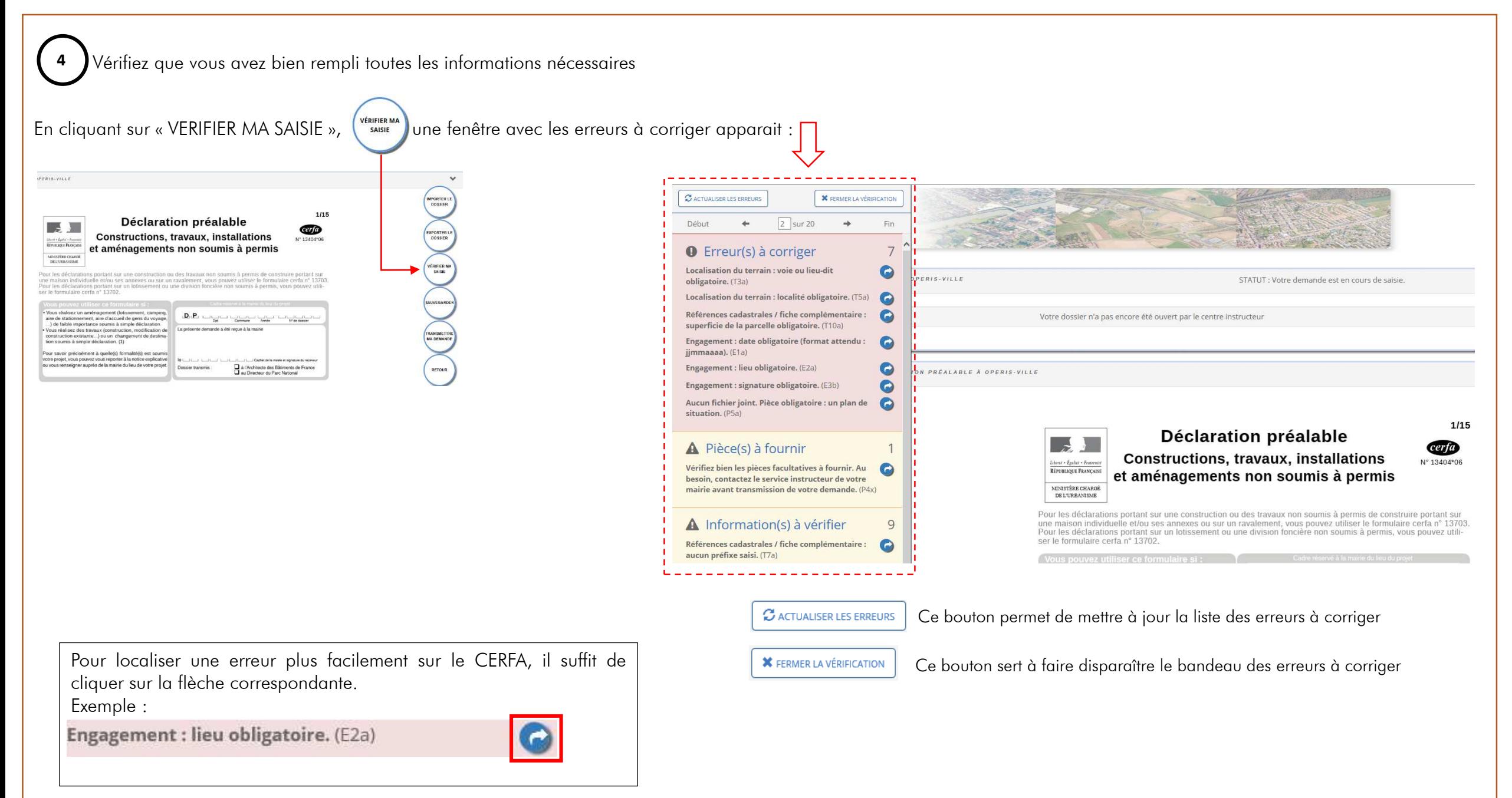

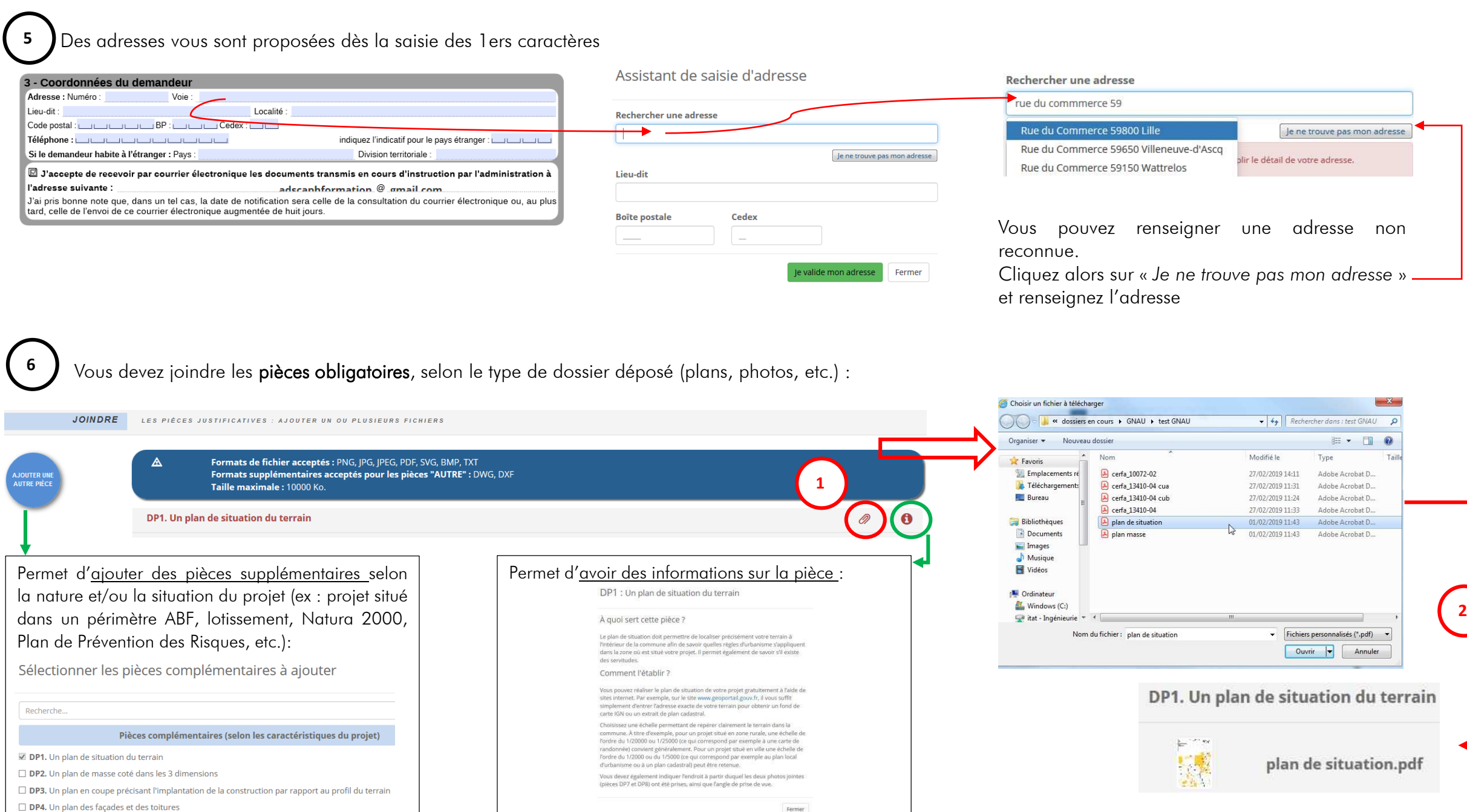

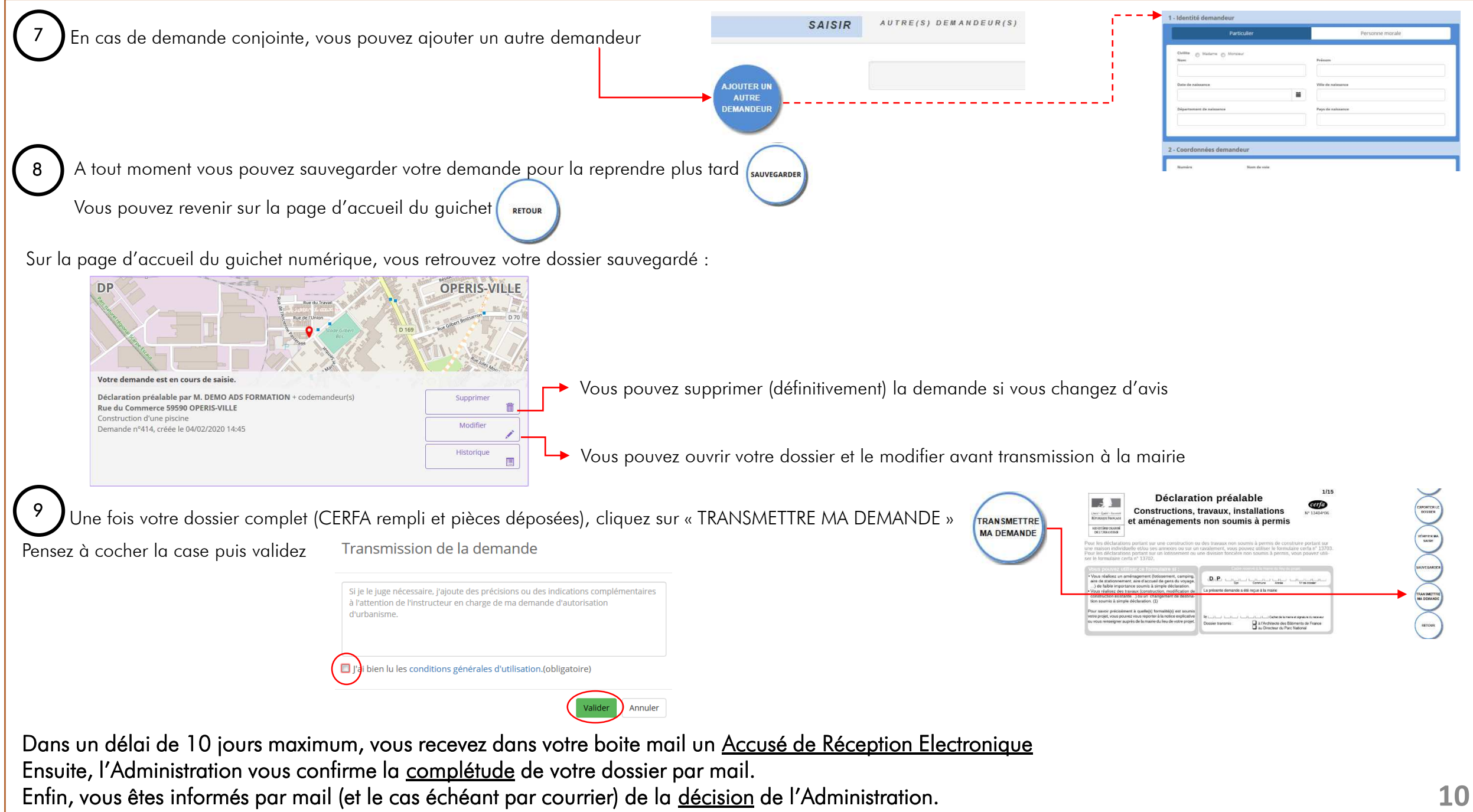

#### A tout moment vous avez la possibilité de consulter l'avancement de votre dossier, les mails et pièces reçues de l'Administration :

Vous pouvez consulter, sur la page d'accueil du guichet, le statut de votre dossier (réception, complétude, décision, etc.)

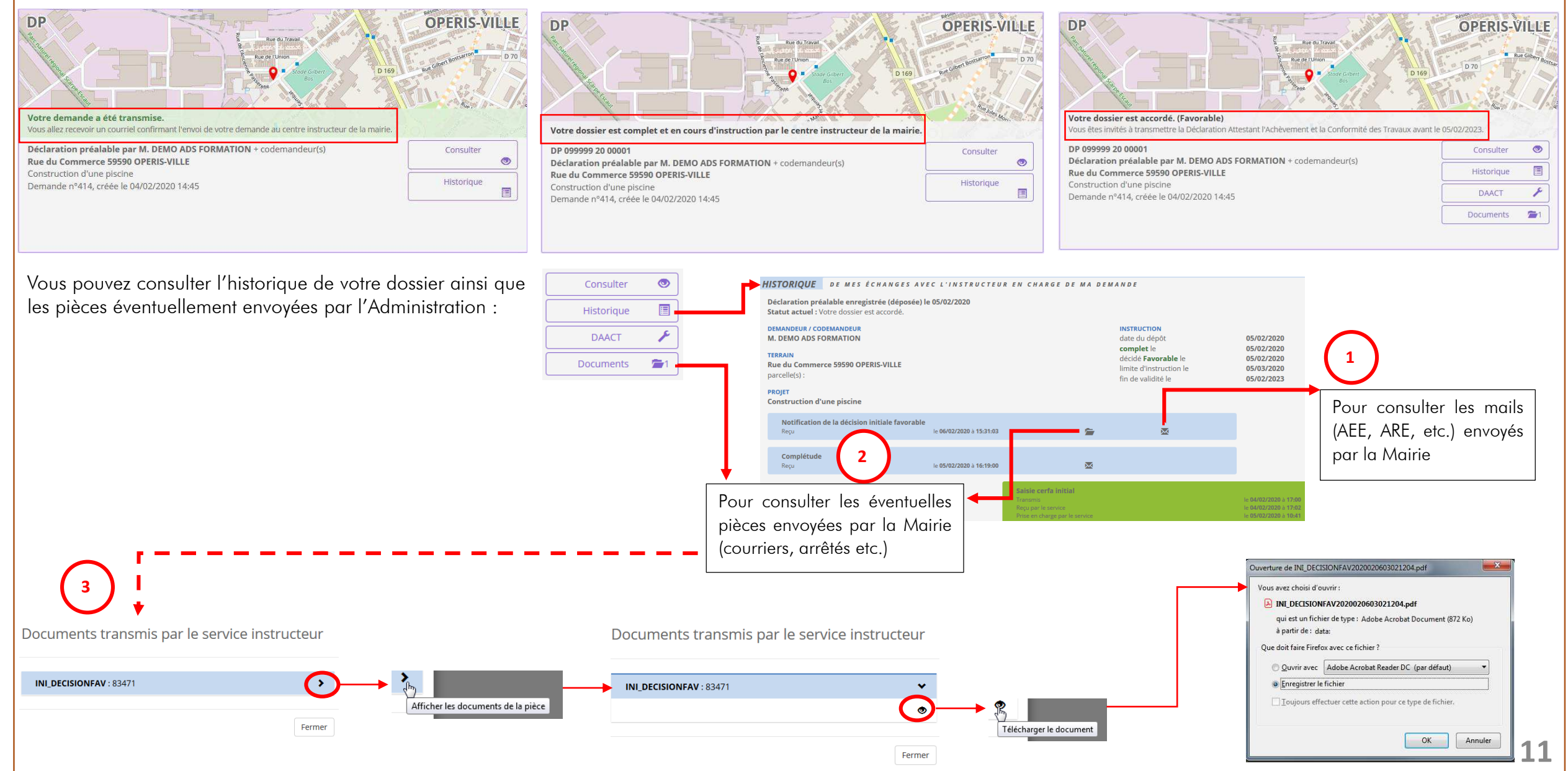

## 4) Comment compléter votre dossier en cas de pièces manquantes réclamées par l'Administration ?

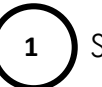

Si votre dossier est incomplet, sur la page d'accueil du guichet, votre dossier change de statut :

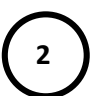

Un mail (ainsi qu'un courrier le cas échéant) vous est envoyé pour vous informer que votre dossier est incomplet.

Sur le guichet numérique, vous pouvez alors accéder au courrier de la commune vous détaillant les pièces manquantes puis compléter votre dossier avec les pièces demandées. Pour se faire, cliquer sur « MODIFIER » :  $\rightarrow$ 

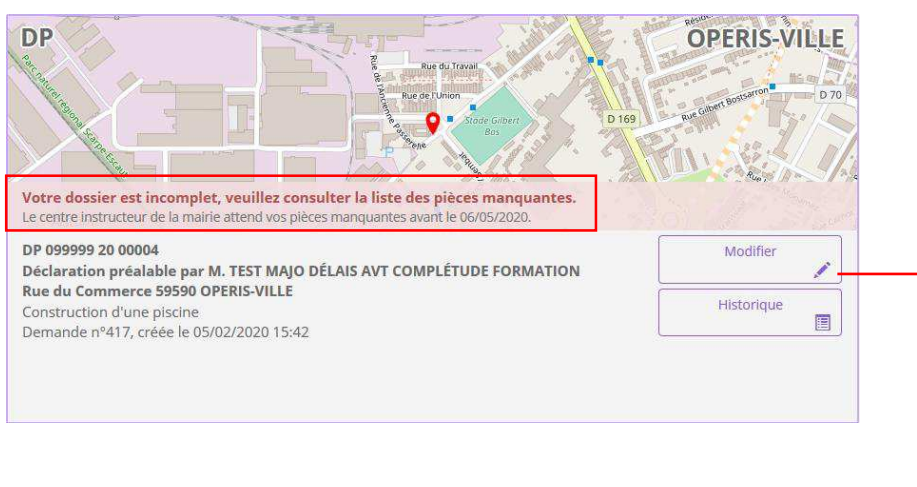

• Si vous devez modifier ou compléter votre formulaire, allez à la rubrique « FORMULER » : • • Si vous devez modifier ou ajouter une pièce annexe (plans, photos, etc.), allez à la

<span id="page-11-0"></span>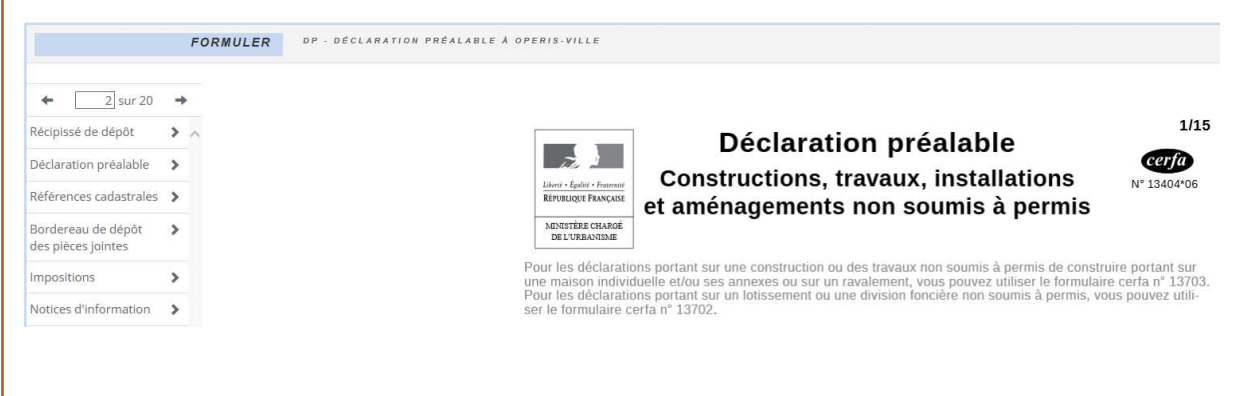

rubrique « JOINDRE » (les pièces à modifier ou à ajouter sont inscrites en rouge) :

**JOINDRE** LES PIÈCES JUSTIFICATIVES : AJOUTER UN OU PLUSIEURS FICHIERS

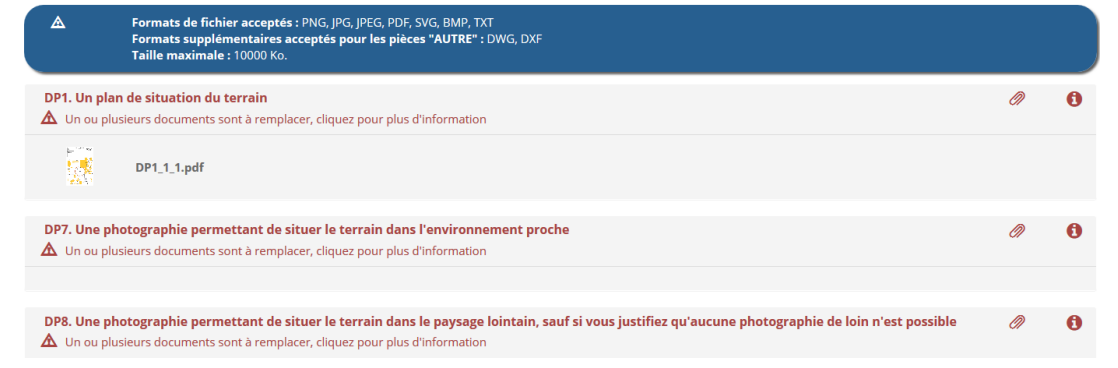

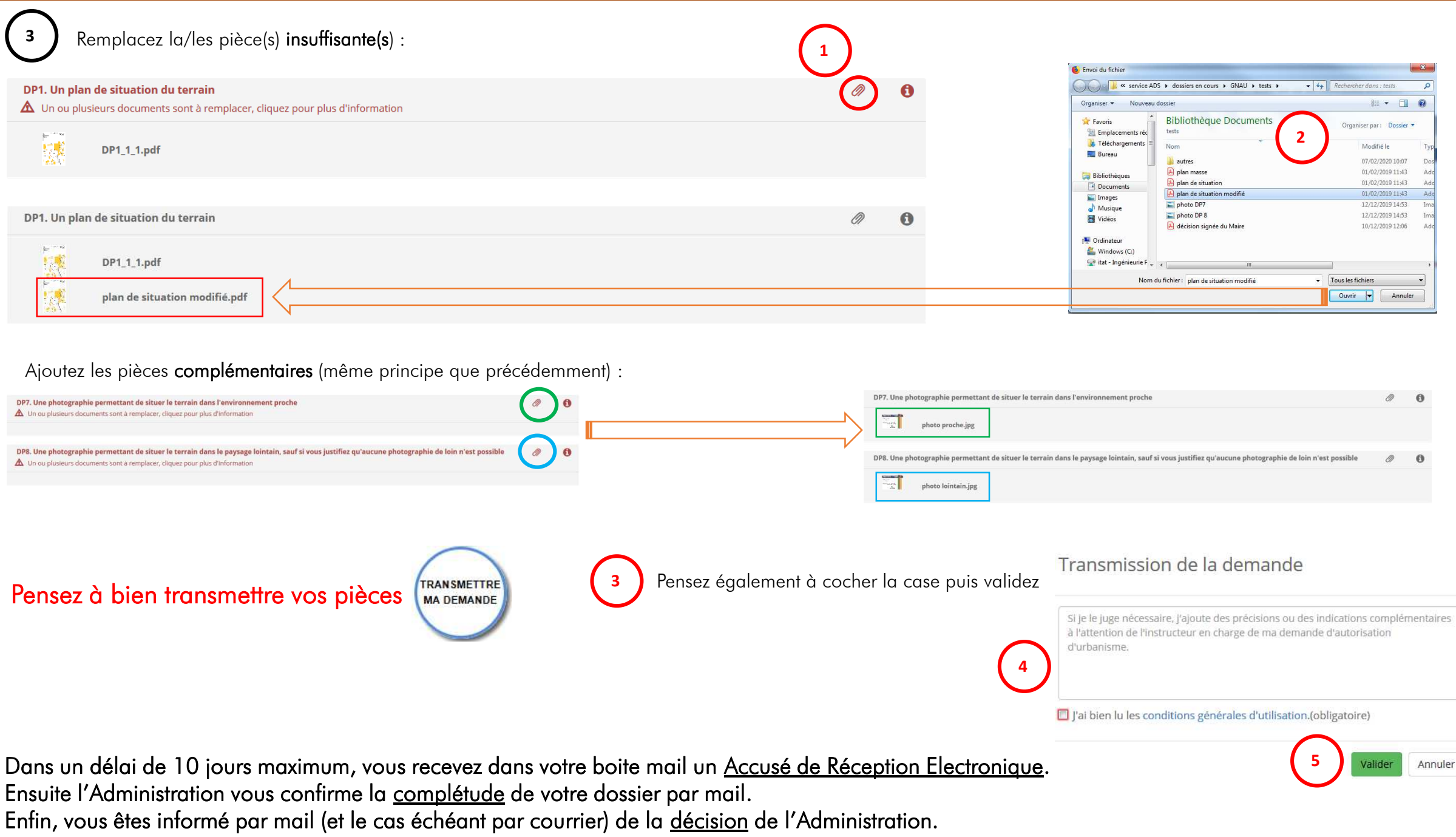

**13**